#### **ДЖЕРЕЛО ДОСЛІДЖЕННЯ**

1. Доманицький Василь. Словарик. Пояснення чужих та не дуже зрозумілих слів / Василь Доманицький. – Черкаси: видавець Чабаненко Ю., 2011. – 178 с.

#### *Lyudmyla Lons'ka*

### *Quantitative research into lexeme at the «Dictionary» by Vasyl' Domanytsky*

*The article analyzes the methods of interpretation of meaning of lexeme, determined it's quantitative characteristic, include absolute and relative frequencies, mean constant, index of corelation between the methods of interpretation of meaning of lexeme and available /absent of illustrations at the dictionary.*

*Key words: the methods of interpretation of meaning of lexeme, quantitative analysis, absolute and relative frequencies, mean constant, index of co-relation.*

> **Борис Онищенко, Тетяна Щербина**

# **ВИКОРИСТАННЯ ВІРТУАЛЬНОЇ КЛАВІАТУРИ В ПРОЦЕСІ НАБОРУ ДІАЛЕКТНИХ ТЕКСТІВ**

*У статті представлено можливості розробленої віртуальної клавіатури в процесі використання науковцем спеціальних символів для текстового представлення діалектного мовлення.*

*Ключові слова: системні шрифти, символьна інформація, віртуальна клавіатура.*

Входження України до глобального інформаційного суспільства й реалізація нової парадигми вищої освіти вимагають нових підходів до сучасної науки. Для її розвитку характерне зміцнення взаємодії гуманітарних і технічних дисциплін, що, з одного боку, зумовлено прагненням мовознавців практично застосувати накопичені лінгвістичні досягнення, а з іншого – необхідністю опрацювання й упровадження в промисловість і доведення до користувачів ефективних систем автоматичної або автоматизованої обробки текстової інформації. Ці завдання покликана вирішити комп'ютерна лінгвістика, що передбачає широку сферу використання комп'ютерних інструментів – програм, комп'ютерних технологій організації й обробки інформації – для моделювання функціонування мови в тих чи інших умовах, ситуаціях, проблемних сферах і т. ін. [1]. Досягнення української прикладної лінгвістики репрезентовано в працях В. Перебийніс [11], Н. Дарчук [5], Н. Клименко [9], Є. Карпіловської [7, 8], В. Широкова [13], В. Волошина [6], М. Бардіної [2], З. Партико [12] та ін., у яких основну увагу звернено на добір і формування лінгвістичних структур, аналіз і синтез мови, створення інформаційно-пошукових систем. Практичне втілення результатів досліджень відображено в електронних версіях словників , електронних базах даних, представлено значною кількістю автоматизованих систем [4, 10], створених у науково-дослідних і навчальних закладах України.

 $\overline{a}$ 

 $^*$  Iз комп'ютерними варіантами паперових словників можна ознайомитися на сайтах: http://www.rozum.org.ua/; http://slovopedia.org.ua; http://ukr-zhargon.wikidot.com; http://www.slovnyk.net/; http://kultura-movy.wikidot.com.

Однак, попри значні набутки мовознавців у галузі прикладної лінгвістики, окремі аспекти лінгвістичного забезпечення людської комунікації лишаються невисвітленими. Зокрема, поза увагою вчених лишається автоматизоване опрацювання діалектного матеріалу.

Вивчення специфіки функціонування діалектних елементів, напрямів і чинників змін у говіркових системах, особливостей мовної особистості діалектоносія, визначення його мовного ресурсу вимагають, з одного боку, відповідної спеціалізованої бази діалектних даних, передусім текстографічної, а з іншого – способів і засобів її представлення. Аналізуючи специфіку відтворення українських діалектних текстів, дослідники констатують, що вони видані різними транскрипційними системами, а тому є лише відносно зіставними. З-поміж причин використання в наш час діалектологами України застарілих або спрощених транскрипційних систем називають технічні проблеми: відсутність потрібних шрифтів і складність комп'ютерного набору [3]. Тому важливе й актуальне створення комп'ютерних програм, які б сприяли подоланню труднощів при укладанні збірників діалектних текстів, діалектних словників і атласів, ефективній роботі діалектолога. Зокрема цінним надбанням для дослідників є створення віртуальної клавіатури, що дозволить користувачу використовувати будьякий набір символів, організований у файлі комп'ютерного шрифту, для введення символьної інформації.

Мета цієї розвідки – представити розроблений механізм віртуальної клавіатури, проаналізувати підсистему створення та збереження її розкладок, репрезентувати підсистему налаштувань додатку для організації зручної роботи користувача.

Крім стандартної екранної клавіатури Windows, що задовольняє лише базові потреби користувача, відомі також інші різновиди клавіатур. Віртуальна клавіатура Comfort On-Screen Keyboard Pro надає великий арсенал налаштування і уможливлює контроль процесу друку без постійного переміщення погляду з клавіатури на монітор. Однак незрозумілість деяких налаштувань та відсутність убудованої довідки суттєво знижує зручність користування цим додатком. Використання віртуальної клавіатури Tavultesoft Keyman Desktop Pro уможливлює набір текстів будь-якою мовою світу, проте недоліком програми є неможливість зміни положення клавіш на завантаженій клавіатурі. І Comfort On-Screen Keyboard Pro, і Tavultesoft Keyman Desktop Pro – це платні програми, що мають 30-денний період безкоштовного використання. Аналіз наявних систем актуалізує необхідність створення продукту, який передбачає використання спеціальної символьної інформації, зокрема знаків, потрібних у процесі транскрибування діалектних текстів.

Для лінійного представлення тексту використовують універсальну систему кодування (Unicode). Вона являє собою набір графічних символів і способів їх кодування для комп'ютерної обробки текстових даних. Серед графічних символів розрізняють букви, цифри, знаки пунктуації, спеціальні знаки (математичні, технічні, ідеограми і ін.), роздільники. Символи, що

мають додаткові над- або підрядкові елементи, можуть бути представлені у вигляді структурованої за певними правилами послідовності коду (складений варіант, composite) або у вигляді єдиного символу (монолітний варіант, precomposed).

У процесі набору діалектного тексту на позначення звуків дослідник, крім звичайних букв української абетки, може використовувати ще такі знаки: [a<sup>o</sup>] – лабіалізований [a]: <sup>|</sup>за<sup>о</sup>ўтра; [e<sup>и</sup>] – ненаголошений [e]: *се*<sup>и|</sup>ло; [и<sup>e</sup>] – ненаголошений [и]:  $\epsilon u^{\bar{e}}u^{\bar{e}}u$ невиї; [и<sup>i</sup>] – звук проміжний між [и] та [i]: *ми<sup>і</sup>н'і*; [і<sup>н</sup>] – звук проміжний між [і] та [и], ближчий до [і]: *міі*"н'і; [і<sup>е</sup>] – звук переднього ряду високого обниженого піднесення: *чи* <sup>|</sup>*тайі<sup>е</sup>ш*; [о<sup>у</sup> ] – звук проміжний між [o] та [y], ближчий до [o]:  $\kappa o^{y}$ жух; [y°] – звук проміжний між [у] та [о], ближчий до [у]: *ку<sup>о|</sup>жух*; [x] – дифтонг, що з'являється в наголошеній позиції на місці [\*ě] у північних говорах; [d] – дифтонг, що з'являється в наголошеній позиції на місці [\*о] в північних говорах; [ÿ] – лабіалізований звук [і], що виник на місці [\*о], рідше [\*е] в карпатських говорах південно-західного наріччя; [ў] – нескладовий [у]: пи<sup>|</sup>саў, хо<sup>|</sup>диў; [ĭ] – нескладовий [і]: *знаĭ*, | *син'іĭ*; [U] – африката [дж]: *хо* | *Uу*, *во* | *Uу*; [V] – африката [дз]: *te* V; [л ] – препалатальний [л]: *кл ен, мол* о<sup>1</sup>ко; [с<sup>ш</sup>], [з<sup>ш</sup>], [ц<sup>ч</sup>],  $[V^{\text{U}}]$  — дорсально-палатальні (шепелюваті) [c'], [з'], [ц'], [V'], що відомі у південно-західних говорах:  $c^{\mu}$ в·*іт*, з<sup>ж</sup>в·*ір*; [з<sup>с</sup>], [ж<sup>ш</sup>], [б<sup>п</sup>], [д<sup>т</sup>] та ін. – частково оглушені дзвінкі приголосні: <sup>|</sup>д'іж<sup>ш</sup>ка; [с<sup>3</sup>], [ш<sup>ж</sup>], [п<sup>б</sup>], [т<sup>л</sup>] та ін. – частково одзвінчені глухі приголосні: *молот' д'*| *ба*. Дуже ослаблену (зредуковану) вимову звуків передають відповідною літерою меншого розміру, яку виносять трохи вгору:  $c'$ н'і<sup>2</sup>, ка<sup>е</sup>. Довгу вимову приголосних лозначають двокрапкою: *клечан': а*, а напівдовгу – однією крапкою після літери: *с'м*·*і* <sup>|</sup>*т*·*а*. Напівпалаталізованість приголосних репрезентує знак **·** праворуч угорі біля літер: <sup>|</sup>*м*·*іс'ац'*, палатальність – знаком апострофа **'** праворуч угорі біля літер:<sup>|</sup>*д'ад'ко*. Місце наголосу позначають вертикальною рискою **<sup>|</sup>** , яку ставлять перед знаком приголосного, що передує наголошеному голосному, а якщо наголошений склад починається з голосного, то риску ставлять безпосередньо перед літерою на його позначення: *голо* | *ва*, | *озе и ро*.

Після проведення аналізу наявних аналогів та встановлення завдань було визначено функції, які повинна підтримувати система, а саме: виведення тексту в будь-яке вікно, що підтримує вибір шрифтів; вибір файлу з потрібною розкладкою клавіатури; можливість створення та редагування користувацьких розкладок клавіатури; надання користувачеві набору системних та візуальних налаштувань програмного продукту; встановлення системного перехоплювача клавіатурних подій для можливості набору символів з реальної клавіатури; зручний та зрозумілий інтерфейс додатку.

На першому етапі проектування було визначено загальний алгоритм роботи додатка та обрано метод подання інформації про клавіатури в систему. На другому етапі був спроектований редактор для створення власних розкладок клавіатур, визначено його загальний вигляд, основні

функції та способи роботи з ним. На третьому етапі визначено опції, які будуть доступні користувачу системи та дозволять налаштувати додаток для комфортної роботи.

У результаті послідовної реалізації зазначених завдань було отримано набір базових компонентів системи, які тісно пов'язані між собою. Кожен із цих компонентів має певне змістове навантаження і свій набір функцій, які система повинна виконувати. На рис. 1 зображено загальну структурну схему системи:

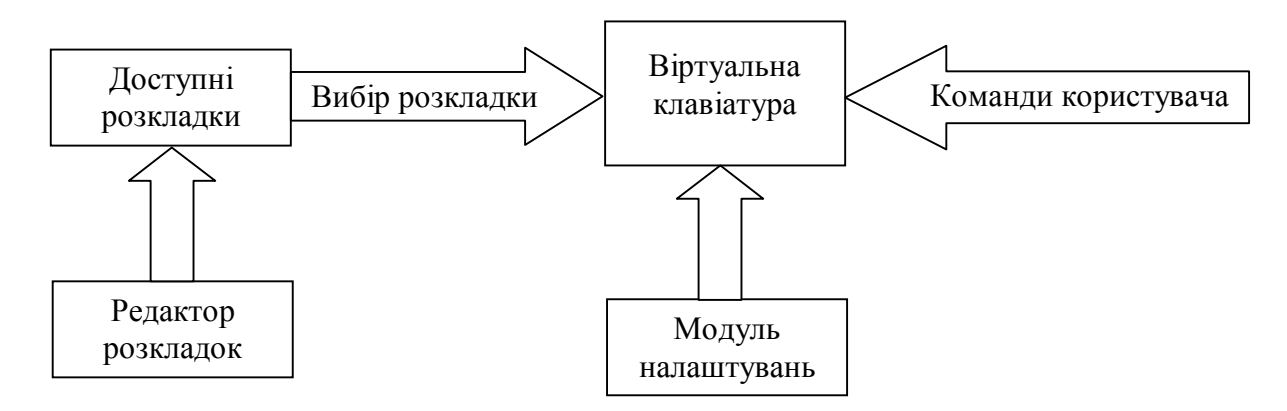

Рис. 1. Загальна структурна схема системи

При визначенні функцій системи та її структури було розроблено алгоритм, за яким вона повинна працювати. На початку роботи програми слід завантажити розкладку клавіатури за замовчуванням. Після завантаження розкладки на екрані отримуємо основну форму програми. Далі здійснюють завантаження налаштувань додатка зі спеціального файлу. Якщо такого файлу не існує, то завантажують параметри за замовчуванням. Користувач може починати роботу з віртуальною клавіатурою. Для зміни опцій використовують відповідну форму, що викликають з меню головної форми чи іконки додатку в системному треї. Для створення чи редагування файлів розкладки клавіатури передбачена форма редактора. У режимі редагування створюють нову розкладку для певного набору символів або редагують уже наявну.

Спочатку користувач повинен запустити програму під назвою «Keyboard». При запуску програми завантажується клавіатура за замовчуванням. Далі отримуємо головне вікно додатку (рис. 2) із завантаженою розкладкою клавіатури. Користувач може починати роботу з програмою. Для цього слід активізувати вікно, у яке потрібно вводити текст. Для коректного виведення інформації у вибраному вікні потрібно встановити шрифт відповідно шрифту в завантаженій розкладці. Рекомендовано встановити згладжування шрифтів та відображення вмісту вікна при його перетягуванні в опціях оформлення екрану (Властивості-Екран-Оформлення-Ефекти). Це потрібно для візуального покращення відображення шрифтів на екрані.

| <b>/ Клавиатура</b>          |                                                                             |                                                                                                    |                    |                     |              | $\circ$ $\circ$ 25 |
|------------------------------|-----------------------------------------------------------------------------|----------------------------------------------------------------------------------------------------|--------------------|---------------------|--------------|--------------------|
| Esc<br>F1<br>F2              | F <sub>4</sub><br>F <sub>5</sub><br>F <sub>3</sub><br>F7<br>F <sub>6</sub>  | $\begin{array}{ c c c c c }\n\hline\n\textbf{F11} & \textbf{F12}\n\hline\n\end{array}$<br>F8<br>F <sub>9</sub><br>F10 | PrtSciScroll Break |                     |              |                    |
|                              |                                                                             | Backspace<br>$=$                                                                                                    | Ins Home PgUp      | Num                 |              | ۰                  |
| Tab<br>$9^{\circ}$<br>۳<br>中 | $\theta$<br>$\mathcal{C}_{\text{b}}$<br>Э<br>$\partial 6$<br>$\partial_{o}$ | $8^{\circ}$<br>T<br>$\mathbb{Z}$<br>$\theta$<br>$\mathcal{M}$                                                         | Del<br>End PgDn    | 7<br>8              | $\mathbf{Q}$ | $+$                |
| Caps<br>$\partial_{o}$<br>Þ  | $\mathbf{P}$<br>$\overline{3}$<br>$\mathbf{a}$<br>P<br>႙ၟ<br>D              | Enter<br>39<br>$\overline{\mathbf{U}}$<br>$\Phi$                                                                      |                    | 5<br>$\overline{4}$ | $\mathbf{a}$ |                    |
| Shift<br>G<br>ю              | q<br>뵹<br>$\overline{\mathbf{d}}$<br><b>W</b><br>Ш                          | Shift<br><b>X</b><br>$\mathbf{Z}$<br>Δ                                                                                | $U_{P}$            | ×.<br>$\mathcal{D}$ | 3<br>L       | Enter              |
| Win<br>Ctrl<br>Alt           | Space                                                                       | Win<br><b>AltGr</b><br>Menu<br>Ctrl                                                                                   | Left Down Right    | $\bf{0}$            |              |                    |

Рис. 2 Головне вікно віртуальної клавіатури

За допомогою контекстного меню, що доступне після натиснення правої клавіші миші на віконці додатка в системному треї чи на головному вікні віртуальної клавіатури (рис. 3), користувач має доступ до редактора розкладок та форми з налаштуваннями додатка.

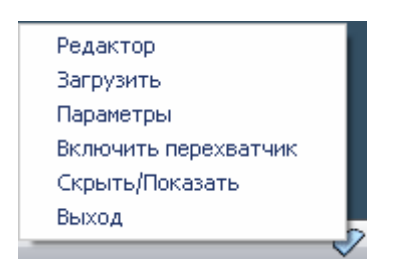

Рис. 3 Діалог вибору функцій користувача

Після натискання на відповідний пункт меню "Редактор" отримуємо діалог (рис. 4), що пропонує редагувати поточну розкладку чи створити нову з обранням відповідного шрифту.

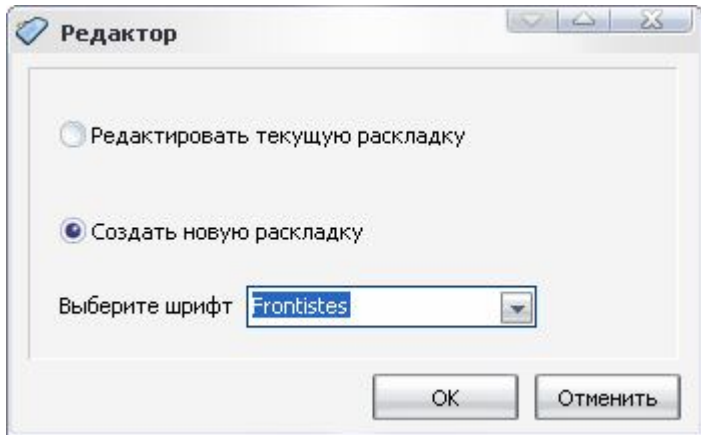

Рис. 4 Вікно вибору початкових даних редактора розкладок клавіатури

Після цього отримуємо форму редактора розкладок (рис. 5).

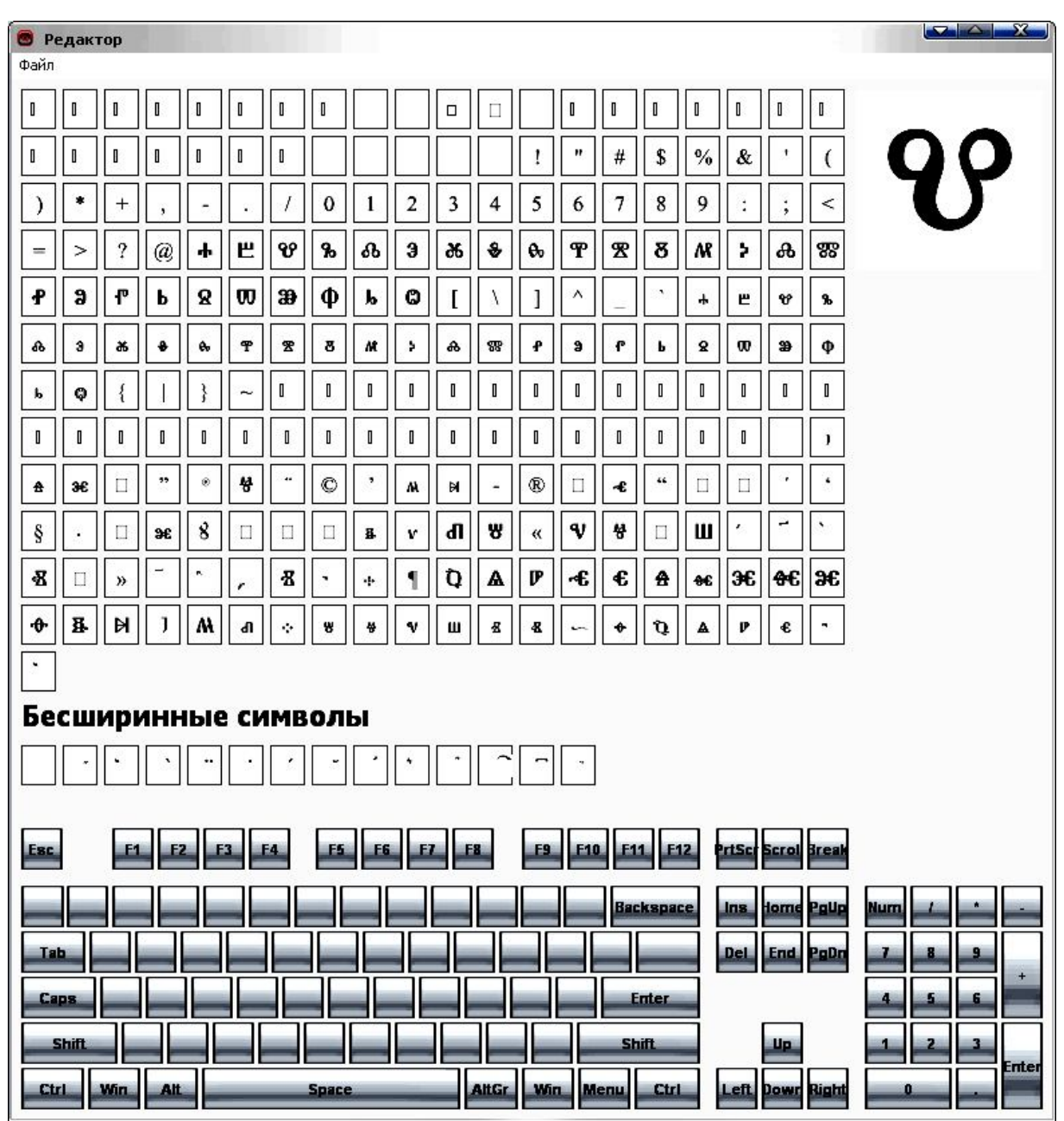

Рис. 5 Вікно редактора розкладок клавіатури

На формі маємо набір протяжних та безширинних символів, що доступні для розміщення на клавіатурі. Розміщення відбувається шляхом перетягування обраного зображення символу на потрібну клавішу клавіатури. У правому верхньому кутку форми маємо полотно перегляду символу в збільшеному масштабі. Зберігання розкладки відбувається з головного меню вікна. Користувач може зберегти новий файл з розкладкою або перезаписати поточний файл у розкладки, якщо відбувається редагування. Слід зауважити, що при підготовці розкладки можна використовувати розширення клавіатури за допомогою вибору клавіш Ctrl або Alt. Зазначена можливість дозволяє не псувати стандартну розкладку клавіатури.

При виборі користувачем пункту меню "Параметри" отримуємо вікно з налаштуваннями додатку (рис. 6). Навігація за групами параметрів відбувається шляхом натиснення лівої клавіші миші на пункти дерева, що займає ліву

частину вікна. При зміні будь-якого налаштування активізується клавіша збереження, що дозволяє користувачу зберегти всі виконані зміни параметрів. Також користувач може скасувати зроблені, але не збережені зміни за допомогою клавіші "відміна" та застосувати налаштування за замовчуванням, за допомогою відповідної клавіші.

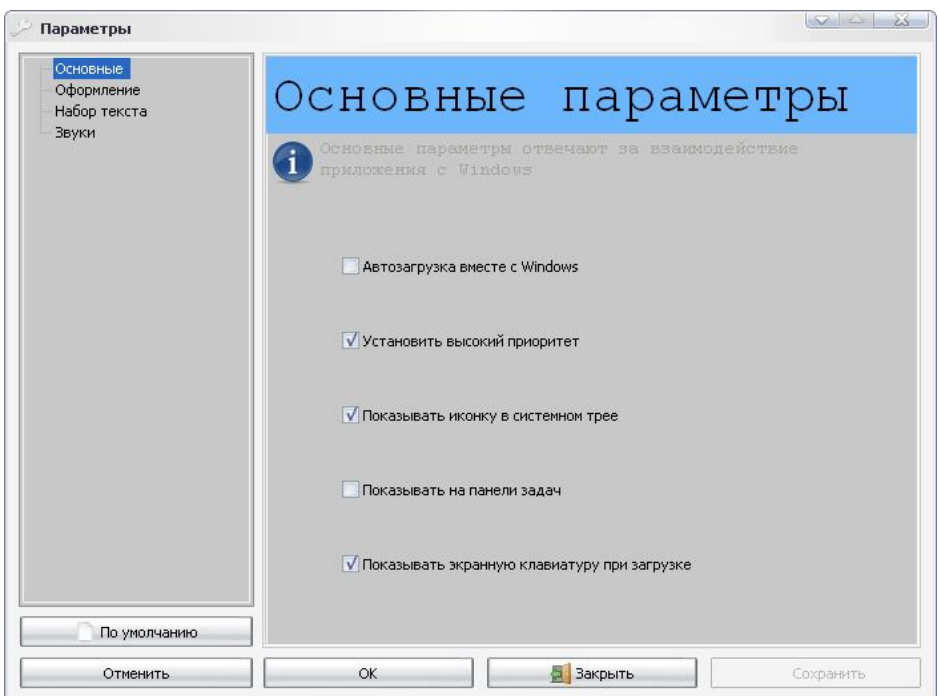

Рис. 6 Вікно налаштувань віртуальної клавіатури

Отже, розвідка презентує спроектовану віртуальну клавіатуру, що надає користувачу функціональний інструмент для роботи зі спеціальними наборами символів, представлених у файлах комп'ютерних шрифтів. За допомогою цієї програми видається можливим набір і редагування діалектних текстів, що значно спрощує роботу дослідника. Позитивною ознакою програми є те, що дослідникфілолог сам може створювати необхідний для нього шрифт шляхом моделювання віртуальної клавіатури, яка конкретно "не прив'язана" до якогось шрифту.

Перспективу подальших досліджень та розробок вбачаємо у розширенні можливостей віртуальної клавіатури на роботу з декількома шрифтами в межах однієї розкладки та створенні програми для озвучування природною мовою текстів із фонетичними символами.

#### **ЛІТЕРАТУРА**

1. Баранов А. Н. Введение в прикладную лингвистику / А. Н. Баранов. – М. : Эдиториал УРСС. – 2001. – 360 с.

2. Бардина Н. В. Прикладная, структурная, компьютерная лингвистика: эпистемологические координаты / Н. В. Бардина // Горизонти прикладної лінгвістики та лінгвістичних технологій : Доповіді Міжнародної наукової конференції . – 20–27 вересня 2006. Україна. Крим. Партеніт. – Сімферополь : Вид.-во "ДиАйПи". – 2006. – С. 24–25.

3. Бідношия Ю. Текстографічна база української діалектології / Ю. Бідношия, Л. Дика // Говірки Бориспільщини: Сучасні діалектні тексти та пам'ятки мови. – К. : Інститут української мови НАНУ, 2008. – С. 24–29.

4. Брусенцев В. О. Алгебро-логічні моделі формалізації семантики речень та їх застосування в інформаційних системах штучного інтелекту : дис. … канд. технічних наук: 05.13.23 – системи та засоби штучного інтелекту / В. О. Брусенцев. – Харків. – 2003. – 228 с.

5. Дарчук Н. П. Комп'ютерна лінгвістика (автоматичнее опрацювання тексту) : підручник. – К. : Видавничо-поліграфічний центр "Київський університет", 2008. – 351 с.

6. Волошин В. Г. Комп'ютерна лінгвістика : Навчальний посібник / В. Г. Волошин. – Суми : Університетська книга, 2004. – 382 с.

7. Карпіловська Є. А. Вступ до прикладної лінгвістики: комп'ютерна лінгвістика : Підручник / Є. А. Карпіловська. – Донецьк : ТОВ "Юго-Восток, ЛТД", 2006. – 188 c.

8. Карпіловська Є. Корпуси кореневих морфем в українській та словацькій мовах: можливості альтернативних рішень // Є. Карпіловська // Morfematický výskum slovenčiny (možnosti jeho štatistického,elektronického a didaktického spracovania), Prešov, Filozofickáfakulta Prešovskej university v Prešove, 2006. – С. 249 –262.

9. Клименко Н. Ф. Морфемно-словотвірний фонд української мови як дослідницька та інформаційно-довідкова система / Н. Ф. Клименко, Є. А. Карпіловська, Л. І. Карпіловська та ін. // Мовознавство. – 1990. – № 6. – С. 41–50.

10. Марченко О. О. Алгоритми семантичного аналізу природномовних текстів: дис. … канд. фіз.-мат. наук: 01.05.01 / О. О. Марченко. – К., 2005. – 150 c.

11. Перебийніс В. C. Напрямки і школи в сучасній структурній лінгвістиці / В. С. Перебийніс // Проблеми та методи структурної лінгвістики. – К., 1969. – Вип. 2. – С. 5–25.

12. Партико З. В. Прикладна і комп'ютерна лінгвістика : Вступ до спеціальності / З. В. Партико. – Львів : Афіша, 2008. – 224 с.

13. Феноменологія лексикографічних систем: Монографія / В. А. Широков; НАН України. Український мовно-інформаційний фонд. – К. : Наук. думка, 2004. – 327 с.

#### *Borys Onyschenko, Tetyana Scherbina Use of virtual keyboard in the process of typesetting of dialectic texts*

*The article demonstrates the possibilities of a developed virtual keyboard for the facilitation of researcher's work in the process of use of special symbols for text demonstration of dialectic speech.*

*Key words: system print, symbolic information, virtual keyboard.*

### **Татьяна Бодрова, Надежда Тукмакова**

## **ОПРЕДЕЛЕНИЕ КОЭФФИЦИЕНТА РАНГОВОЙ КОРРЕЛЯЦИИ ЧАСТЕЙ РЕЧИ В РУССКИХ И ЧУВАШСКИХ ГАЗЕТНЫХ ТЕКСТАХ**

*У статті визначена міра статистичної залежності частин мови в російських і чувашських газетних текстах за допомогою коефіцієнта рангової кореляції, величина якого змінюється залежно від жанру газетної мови. Матеріалом дослідження стали популярні місцеві номери газет Чувашської Республіки* "*Хыпар*" *і* "*Советская Чувашия*"*.*

*Ключові слова: частини мови, статистична залежність, коефіцієнт рангової кореляції, російські й чувашські газетні тексти.*

Коэффициент ранговой корреляции в лингвостатистике означает вычисление статистической связи между лингвистическими объектами. Статистической же связью называется такая зависимость, при которой каждому значению одной величины может соответствовать несколько значений другой